# **LA VISUALIZACIÓN DE REGIONES EN COORDENADAS POLARES Y LA DETERMINACIÓN DE ÁREA CON SOFTWARE DE GEOMETRÍA DINÁMICA**

Francisco Regis Vieira Alves Instituto Federal de Educação Ciência e Tecnologia do Estado do Ceará, Brasil. fregis@ifce.edu.br

## **RESUMEN**

En este escrito se exponen algunas situaciones en las que se requiere la determinación de las áreas, por medio del uso de las coordenadas polares. Se discutirán determinadas regiones que se muestran inexequibles y de difícil visualización, en la que concierne los aspectos gráficos geométricos, cuando se restringe su mediación al uso precipitado de formulaciones y manipulaciones algébricas. En este sentido, se evidenciará cómo el uso del *software Geogebra* puede posibilitar la exploración y descripción de integrales, por intermedio de la visualización y percepción de propiedades gráficos geométricos.

**PALABRAS CLAVE:** Coordenadas polares, visualización, Integración, software Geogebra

## **INTRODUCCIÓN**

La noción de integral se constituye uno de los conceptos fundamentales de la enseñanza del Cálculo Integral y es un tema obligatorio de estudio en los cursos de licenciatura en Matemáticas en Brasil. Por otro lado, se cuestiona una enseñanza donde se torne hegemónico el reconocimiento de padrones algébricos y la predominancia de manipulación de fórmulas (Artigue, 1997) y el empleo poco reflejado de definiciones formales. En este artículo, se ponen en evidencia tres situaciones que exigen el componente visual y la percepción gráfica geométrica de regiones particulares del plano, que se describe por intermedio del cambio descrito por  $(x(\rho, \theta), y(\rho, \theta)) = (\rho \cos(\theta), \rho \sin(\theta))$  llamado, de modo *estándar*, de coordenadas polares.

Tales situaciones de enseñanza estructuradas fueron objeto de análisis preliminar y el análisis de fase a priori de Ingeniería Didáctica (Artigue, 1996). Por lo tanto, de acuerdo con esta metodología, hacemos en el análisis del contexto actual de la enseñanza de todo con miras a la elaboración de las situaciones en la etapa de análisis preliminar.

En la próxima sección, se presentarán determinadas situaciones que ofrecen la posibilidad de reducir el abordaje predominantemente algorítimico y peculiar a los libros de Cálculo en el ambiente académico en Brasil y en el Exterior (Artigue, 2003). Por lo tanto, el *software Geogebra* viabiliza la exploración dinámica y el trazado de regiones, determinadas por curvas descritas en coordenadas polares, que presentan difícil trato, cuando se restringe a la actividad de investigación del aprendiz al uso del lápiz y papel.

De este modo, una mediación adecuada, planeada y estructurada, a partir de este *software* podrá impulsar y viabilizar aprendizajes diferenciados. El software Geogebra puede proporcionar al profesor para desarrollar mediaciones de enseñanza diferenciados relacionados con la observada en los libros de cálculo diferencial e integral en Brasil.

#### **NOTA DE CLASE**

Las situaciones didácticas se estructuran en un curso de grado en Matemáticas. De acuerdo con el conocimiento previo de los estudiantes observan el conocimiento del concepto de acuerdo con la integral de Riemann. Por lo tanto, traemos una propuesta para la aplicación en el aula con el uso de la tecnología, desarrollada con un grupo de 10 estudiantes de una licenciatura en Brasil.

Objetivo: Describir/formular integrales definidas, en términos de coordenadas polares, formuladas con el recurso de la visualización y exploración del *software Geogebra.* Este tema forma parte del plan de estudios regular en la disciplina Cálculo II.

Situación I: Describir la región, en coordenadas polares e indicar una integral correspondiente a los puntos en el plano IR<sup>2</sup>, en coordenadas cartesianas, descritos por  $x^2 + y^2 \le 4y e^2 + y^2 \ge$ 4. (Ejemplo preparado por el profesor).

En ese caso, se va a considerar  $(\rho cos(\theta))^2 + (\rho sen(\theta))^2 \leq 4\rho sen(\theta)$ . De ahí, se escribe  $\rho \leq 4\text{sen}(\theta)$ . En otro caso, se tendrá $(\rho \cos(\theta))^2 + (\rho \sin(\theta))^2 \geq 4\rho \cos(\theta)$ . Cuando se resuelven los cálculos correspondientes, se tiene que  $\rho \geq 4\cos(\theta)$ . En coordenadas cartesianas, se sabe que el área en color rosa es dada por  $A_1 = \frac{1}{2}$  $\frac{1}{2}\int_{\pi/4}^{\pi/2} \bigl(4cos(\theta)\bigr)d\theta$  $\frac{\pi}{4}$  (4*cos*( $\theta$ ) *d* $\theta$ . Por otro lado, se puede determinar el área de la región en color verde por  $A_2 = \frac{1}{2}$  $\frac{1}{2}\int_0^{\pi/4}(4sen(\theta))d\theta$  $\int_0^{1/4} (4sen(\theta)) d\theta.$ 

De este modo, el área indicada en la figura 1-II está descrita por la soma  $A_1 + A_2$ . Además, se puede todavía determinar el área de la región mayor, en color amarilla, que corresponde a la circunferencia  $x^2 + (y - 2)^2 = 4$ , por medio de la expresión  $\frac{1}{2}$  $\frac{1}{2}\int_{\pi/4}^{\pi/2} \bigl(4sen(\theta)\bigr)d\theta$  $\frac{\pi}{4} \left(4sen(\theta)\right) d\theta -$ 1  $\frac{1}{2}\int_{\pi/4}^{\pi/2} \bigl(4cos(\theta)\bigr)d\theta$  $\int_{\pi/4}^{\pi/2} (4\cos(\theta)) d\theta$  (fig. 1-I). Se resalta que la determinación de la recta  $y = x \leftrightarrow \rho sen(\theta) =$  $\arccos(\theta)$ :  $\theta = \frac{\pi}{4}$  es un factor determinante para la descripción de esas integrales definidas que corresponden a las regiones abajo:

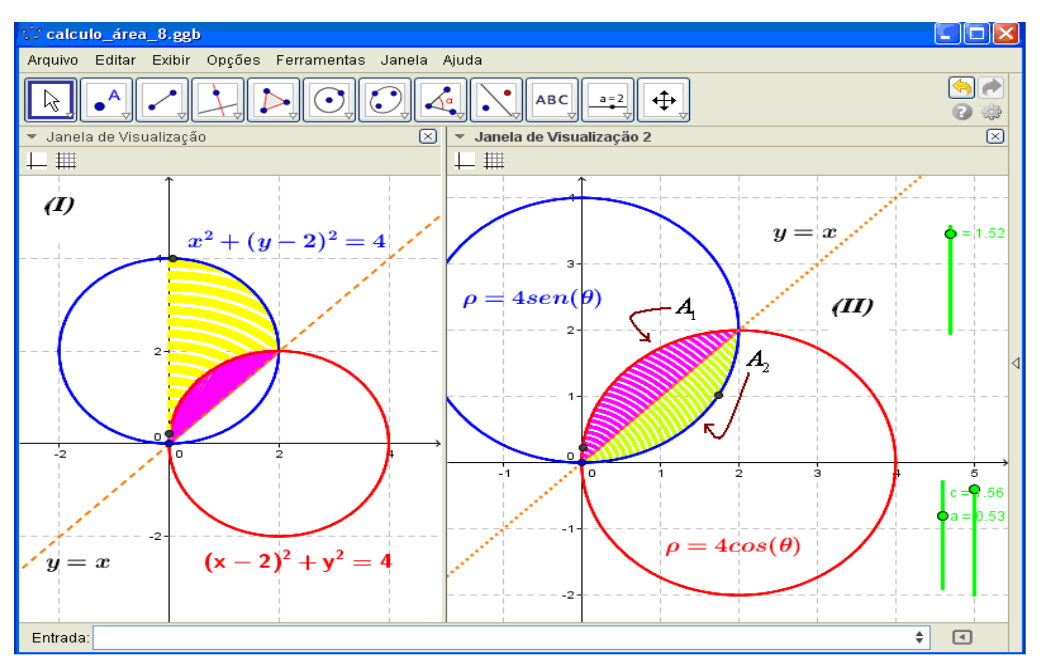

**Figura 1.** Visualización de la región en coordenadas polares correspondiente a la situación I

En la situación I se explora el comportamiento resultante de la intersección de dos curvas básicas. Más adelante, se explora el comportamiento de intersección de curvas más complejas.

Situación II: Determinar el área correspondiente a los pétalos de la lemniscata descrita por  $\rho = 2\sqrt{\cos(2\theta)}$ . Después, se toma la ecuación  $\rho = 1$ , para identificar la integral correspondiente, en 1º cuadrante, limitada, entre ambas curvas. (Ejemplo preparado por el profesor).

Recurriendo a una visualización preliminar, no se consigue divisar, de modo pormenorizado, los elementos involucrados y necesarios para considerar en la región correspondiente a la situación II, De modo tácito, se registra y determina dos rectas descritas por  $y = x$  y  $y = tg$  (arccos  $\left(\frac{1}{4}\right)$  $\frac{1}{4}x$ )  $\left| \text{en} \right|$ la figura 2-I, al lado izquierdo.

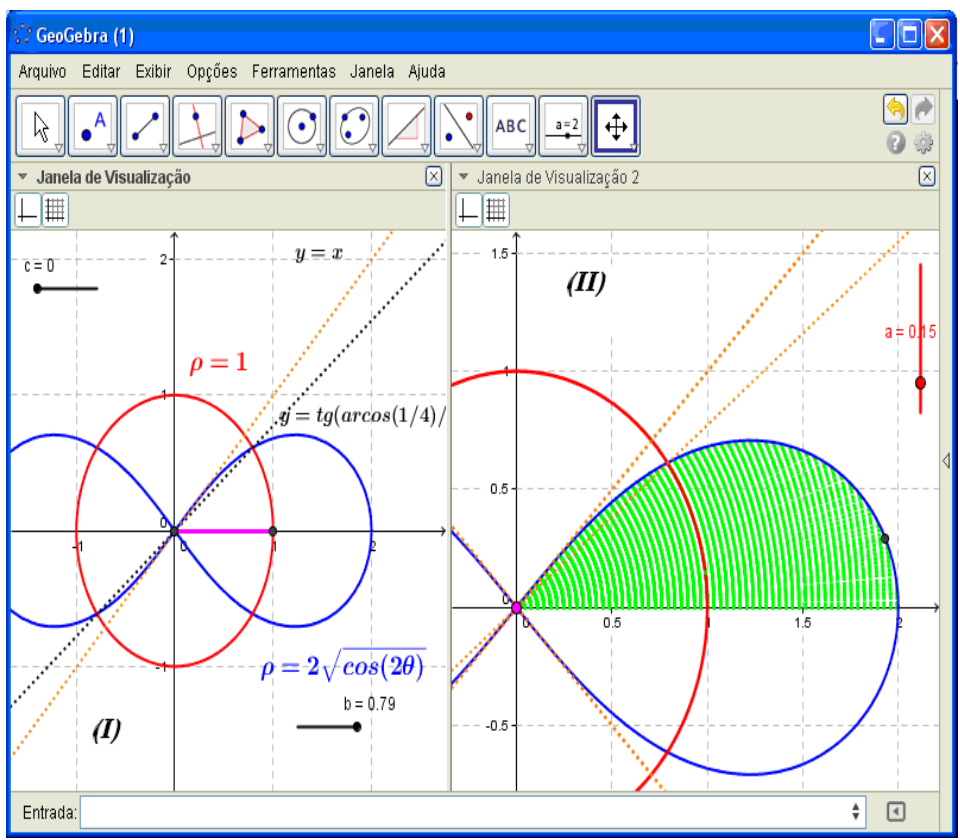

**Figura 2.** Visualización de la región en coordenadas polares correspondiente a la situación II

Ese análisis prosigue y, con el recurso del *software Geogebra,* se utiliza como el resolutor de problemas que permite buscar / discernir los elementos más representativos en la región abajo.

Con el origen en la figura 3-III e 3-IV, se adquiere un entendimiento relativo al área de la región que puede ser determinada a partir de dos curvas. Sin embargo, el área correspondiente que en

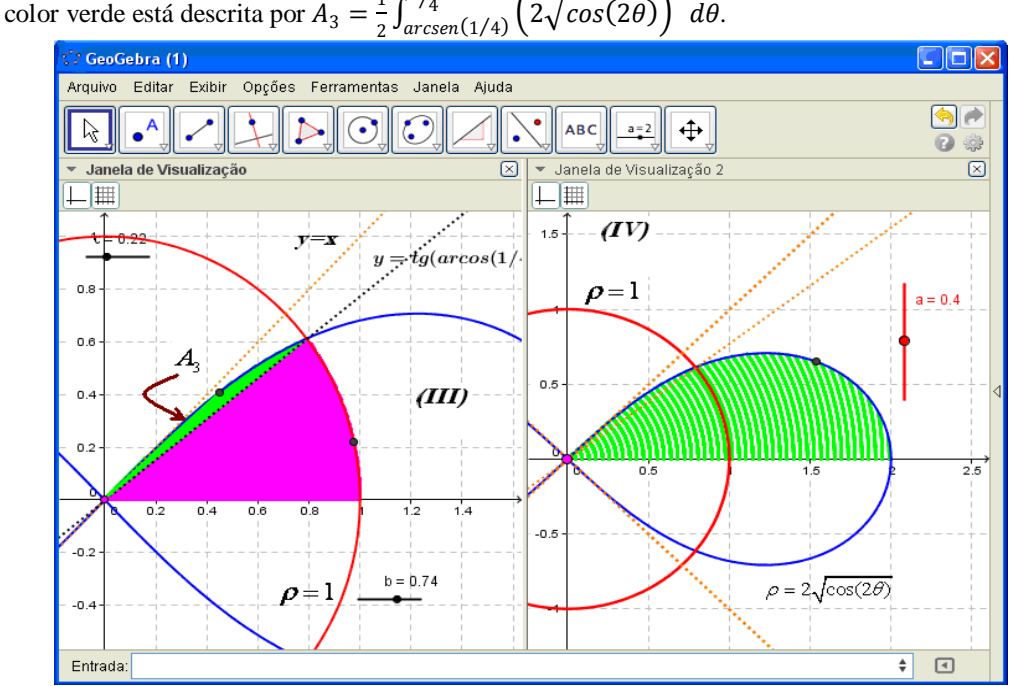

e está descrita por 
$$
A_3 = \frac{1}{2} \int_{\arcsin(1/4)}^{\pi/4} \left(2\sqrt{\cos(2\theta)}\right)^2 d\theta
$$
.

**Figura 3.** Visualización de la región en coordenadas polares correspondientes a la situación II

Situación III: Considerar la *limaçon con lazo*  $\rho = 1 - 2\text{sen}(\theta)$ . Determine el área de la región limitada por la curva en el 1<sup>°</sup> y 2<sup>°</sup> cuadrantes. Y, tomando  $\rho = 2\text{sen}(\theta)$ , describir la integral que produce el área limitada entre las dos regiones en el 1º cuadrante. (Ejemplo preparado por el profesor)

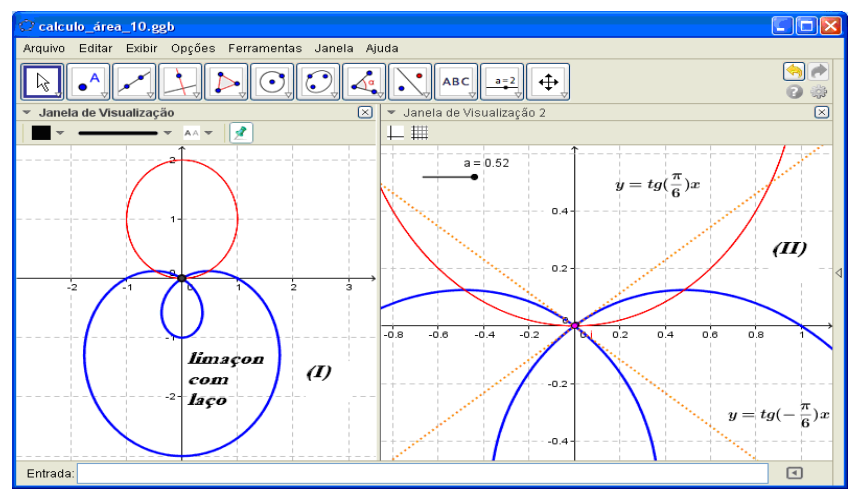

**Figura 4.** Visualización de la región en coordenadas polares correspondientes a la situación III

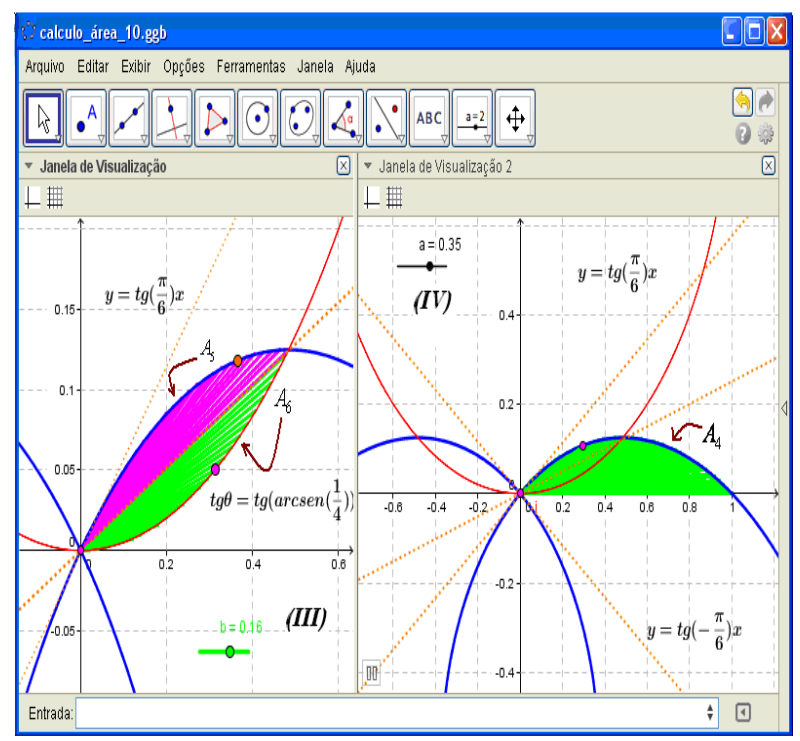

**Figura 5.** Visualización de la región en coordenadas polares correspondientes a la situación III

Revista Premisa (2014), 16 (61) 44

Obsérvese que  $\rho = 1 - 2\text{sen}(\theta)$  y debido a la simetría de la figura las siguientes cuentas  $A_4 =$ 1  $\frac{1}{2}\int_0^{\pi/6}\!\!\left(1-2sen(\theta)\right)^2 d\theta$  $\int_{0}^{1/6} (1 - 2\text{sen}(\theta))^{2} d\theta$ , como se comprende a partir de la figura 5-IV. En primer momento, cuando se analiza la figura 4-I, se dificulta la comprensión y descripción inmediata de la integral adecuada.

Sin embargo, con la función zoom del software (figura 5-III), se pueden distinguir varios elementos que podrán auxiliar en la producción de la integral buscada.

En efecto, con la base en la figura 4-II, se distingue la recta  $y = tg$   $\left(\frac{\pi}{e}\right)$  $\left(\frac{n}{6}\right)$ x, pero, para determinar la intersección de curvas, vamos a imponer  $\rho = 1 - 2\text{sen}(\theta) = 2\text{sen}(\theta) \leftrightarrow \theta = \text{arcsen}(1/4)$ . Por fin, se se escribe que:  $A = A_5 + A_6 = \frac{1}{2}$  $\frac{1}{2}\int_{arcsen(1/4)}^{\pi/6}(1-2sen(\theta))^2 d\theta +$  $arcsen(1/4)$ 1  $\frac{1}{2}\int_0^{arcsen(1/4)}\bigl(2sen(\theta)\bigr)^2d\theta$  $\int_0^{\pi}$  (arcsen(1)<sup>+1</sup>) (2sen( $\theta$ ))<sup>-</sup> d $\theta$ .

En la figura 5, con el uso de comandos del tipo Curva $[f(t) \cos(t), f(t) \sin(t), t, 0, 6.28319]$  se obtiene la producción de curvas en el plano, en coordenadas polares, de difícil descripción.

#### **COMENTARIOS FINALES**

Se evidencia un trato predominantemente algebraico de las técnicas de integración (Alves, 2013), en una enseñanza en que tiende a privilegiar el trabajo poco reflexivo, con énfasis en los cuadros algébricos y numéricos.

Se recomienda, fuertemente, la interpretación gráfico geométrica de las referidas técnicas y, de modo particular, cuando se refiere al uso de las coordenadas polares, el uso de la tecnología puede proporcionar la exploración dinámica de regiones del plano, que se muestran de difícil trato y descripción, cuando no aliamos el esfuerzo didáctico a los dispositivos informáticos (Alves, 2011).

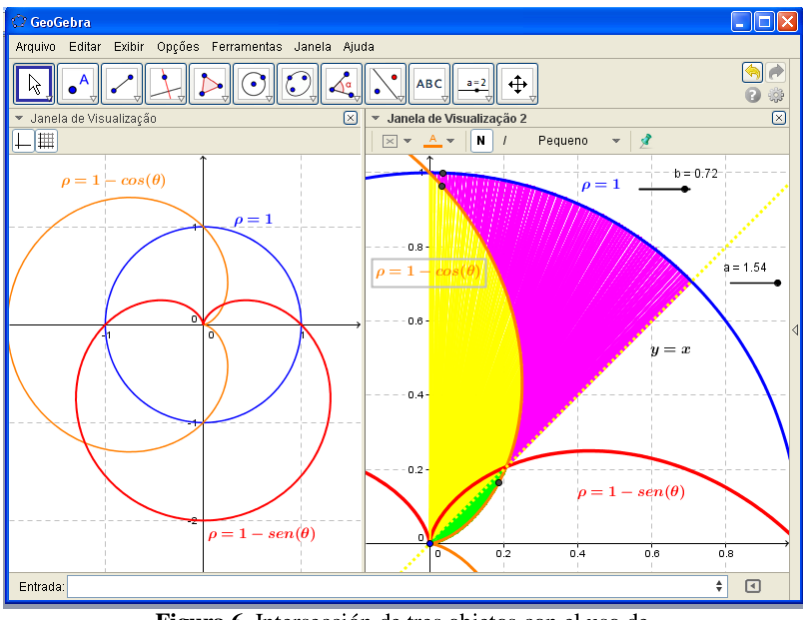

**Figura 6.** Intersección de tres objetos con el uso de coordenadas polares y recurso al *software*

En este sentido, el *software Geogebra* proporciona, como se enseña en las situaciones anteriores, la significación de integrales en coordenadas polares, extraídas con el apoyo inmediato de la visualización e inspección de propiedades de las regiones en foco.

Además, determinadas regiones crecen de una inspección pormenorizada, en el sentido de la identificación de los límites adecuados de integración y, el carácter dinámico del mismo proporciona la exploración y descripción de puntos de intersección y de los ángulos de variación correctos, con vistas a la determinación de una integral definida.

Además, es importante observar que en las situaciones discutidas en las secciones anteriores, se presenta regiones del plano, en coordenadas polares y cartesianas, que involucran la intersección de dos curvas.

Por otro lado, como se indica en la figura 6 se puede explorar, con las funcionalidades del *software*, el comportamiento esperado para las regiones de intersecciones entre tres o más curvas (dos cardiodes y una circunferencia).

En el lado derecho, se describe, con la determinación del rastro de segmentos y los puntos móviles sobre cada curva, las regiones coloridas de intereses.

Para finalizar, los *comandos del software*, empleados en la elaboración de las figuras arriba y de las secciones anteriores son de fácil dominio, relativamente a su sintaxis y estructuración. Se requiere la atención del maestro en la medida en que la participación en el aula, de las construcciones que hemos discutido, con el apoyo del software Geogebra, puede fomentar una visión del alumno (Alves, 2011; 2014a; 2014b).

### **REFERENCIAS BIBLIOGRÁFICAS**

- Alves, F. R. V. (2014a). Visualizing with dynamic system Geogebra: the Fundamental Theorem of Algebra - TFA and its applications. *GGIJRO - Geogebra International Journal of Romania*, 1, 39-50.
- Alves, F. R. V. (2014b). Funções definidas implicitamente por meio de equações: uma discussão sobre o uso dos softwares Geogebra e CAS Maple. *RIGISP – Revista do Instituto Geogebra Internacional de São Paulo*. 2, 2, 116-134.
- Alves, F. R. V. (2013). Sobre o ensino das técnicas da integração: um estudo de caso. pp. 1-10. *Anais do Encontro Nacional de Educação Matemática*. Ciudad: Curitiba, Brazil.
- Alves, F. R. V. (2011). *Aplicações da Sequência Fedathi na promoção das categorias do raciocínio intuitivo no Cálculo a Várias Variáveis*. Tesis de doctorado no publicada, Universidade Federal do Ceará, Fortaleza. Brasil.
- Artigue, M. (1996). Ingénierie didactique. Brun, J. *Didactiques des Mathématiques*, Paris: Delachaux et Niestlé, 243-264.
- Artigue, M. (1997). Le logiciel DERIVE comme revelateur des phenomenes lies a la utilisation d´environnement informatique pour l´apprentissage. *Educational Studies in Mathematics*. 33, 133-169.
- Artigue, M. (2003). O que se puede aprender de la Investigación Educativa en el Nível Universitário. *Boletín de la Asociation Matemática Venezolana*.10. 2, 117-134.